EDMONTON 99'ERS COMP. USER SOCIETY F.O. BOX 11983, EDMONTON ALBERTA, T5J 3L1

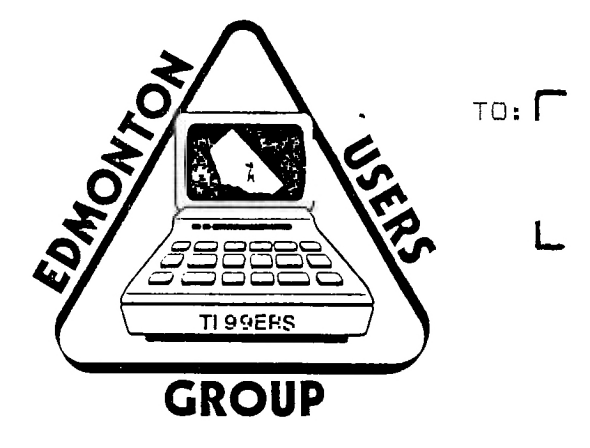

# 99'ER ONLINE

# NEWSLETTER OF THE

EDMONTON 99'ERS COMPUTER USER'S SOCIETY

99'ER ONLINE is a monthly pulication of The Edmonton 99'ers Computer User's Society.

Please mail all corespondence to P.O. Box 11983, Edmonton, Alberta, T5J 3L1

NEWSLETTER STAFF

EDITOR. **BOB PASS** 

#### **EDMONTON USER'S GROUP**

# MAY/84 NEWSLETTER

**EXECUTIVE:** President-Bill Cannon, Vice President-Paul Helwig, Treasurer-Evan Smith, Secretary-Susan Livingston.

**COMMITTEES:** Newsletter-Bob Pass, Library-fiord Bradlee, Meetings-Bill Cannon, Nominations-Bob Pass, Facilities-Tom Hall and Paul Helwig.

**NAILING ADDRESS:**  Ku:C2N 'JEER'S GROUP

F/6 BOX 11983 EDMONTON, ALTA T5J-3L1

# **FROM THE EXECUTIVE**

It has come to the attention of the Executive that certain acts of Piracy have been attempted at a recent meeting! The group does not condone the copying of third party or copyrighted software. We will protect software authors actively. Members or their guests found engaging in this type of activity during group meetings will be asked to leave and their group membership may be revoked. 'Nuff said.

The time has come that our group holds it's Annual Business Meeting and Election of Officers. This very neccessary activity will take place at the regular June meeting. There will be many topics of group business that will be discussed as well as an election of four Officers to the Executive. We must have your participation in this. Attached to this Newsletter is a nomination form for your use. If you or some one you know wants to actively participate in the running of this User's Group, then let's get them nominated! The nomination forms can be dropped off at the May 8'th regular meeting or mailed to the post box address shown above. If mailing, make sure your nomination will reach us by the cut-off date, May 8, 1984.

The Newsletter preparation is being done by Bob Pass. He can use help from all you people by your contributions of original software shorties and articles of intrest written by our members. Please leave your suggestions and articles with Bob or forward them to the above P/O box.

At the last meeting, a contest sponsored by the Microcomputer Special Intrest Group of the Caanadian Information Processing Society - Edmonton Section was announced. The competition will be based on programming entries in several categories, some of them quite appropriate to the unique capabilities of the TI99/4A machine. This is not an easy contest! If you want more information, write to: MICROCOMPUTER COMPETITION, BOX 1881, EDMONTON, ALTA, T5J-2P3. The entry deadline is September 30, 1984 and you will need lots of time to turn out a competitive entry.

#### **EDITOR**

The cost of producing this Newsletter is horrendous! therefore, I am trying a new format to provide more news in less space. Please pass along your comments to me at the next meeting as to readability, content, etc. I appreciate the articals sent to me already; please keep them commung! If you don't see yours in print yet, don't give up. Space is limited but I will try to get your stuff in sooner or later.

#### **LITTLE BENS**

Cassette giving you problems? If you get ERROR IN DATA try reducing the volume; if DATA NOT FOUND then increase the volume. Remember to keep the tone control at maximum. We may be offering a cassette maintenance tutorial shortly.

#### **DO-IT-YOURSELF PARALLEL CABLE**

By: BOB CHAPMAN

You can make your own Parallel Cable for your Epson, Gemeni,etc printer for less than 1/2 the cost of a store bought version. You will need a small soldering iron, rosin core-solder, and some electrician's tape. You will also need a vice to crimp the flat cable into the connectors and a sharp utility or exacto knife. Obtain the follewing parts from INTEK ELECTRONICS, 4616-99 St, EDMONT34; (they will crimp the cable to the conectors if you don't nave a vice):

1)3M CONNECTOR #3452 \$3.30 2) 3M CONNECTOR #3366 \$10.70 3) 6 ft. 16 cond alpha \$3.66 4) 6 in. 40 cond alpha \$1.00

The 16 conductor cable goes into the #3452 connector and the 40 conductor cable into the #3366 after first trimming off the last four leads of the cable. Insert a cable end into it's respective connector and squeeze gently in a vice making sure the number one conductor (usually color coded) is located at pin one of the connector. See diagram below.

Now splice the cables together using solder and tape joints following this chart:

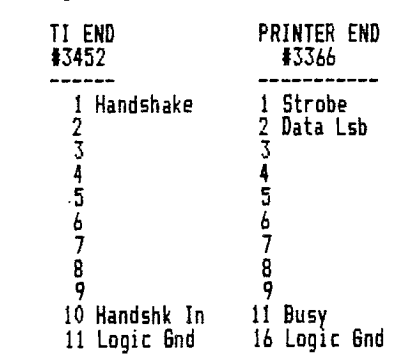

The following diagrams will help you find pin one of each connector:

$$
\begin{array}{cc}\n 13452 & \frac{\sqrt{6/412.086642}}{7.116} & \frac{1}{1} \text{HE ARRU} \\
 \text{RAD} & \frac{1}{15.5.195332} & \frac{1}{1} \text{HE PLASIC IS} \\
 \end{array}
$$

**NOTE:** The cable leads will number 1 to 16 in order.

$$
PRINTER\n\nEND. 1817/615---54321\n\n
$$
END. 171/615---77/619
$$
$$

**NOTE:** The cable leads from this connector number as follows: 1, 19, 2, 20, 3, 21, 4, 22, etc.

AS ANY GOOD EDITOR KNOWS. MISTAKES SHOULD BE INTENTION-LLY INSERTED INTO T-E COPY TO M4 E HIS READERS FEEL SFEP:OR TO HIM UPON DISEO;EENG THEM

At last, TI users with modems can upload programs to a CP/M bie.:etin board (BBS). Dave McCrady, sysop of the F.:F:M system, has implemented a program called K:1E...I, which allows you to list a TI BASIC or X-BASIC program directly into the CP/M system.

#### UPLOADING

The program is simple to use. Unce you have signed on, typing a 'T at the command prompt will put you into the CP/M operafing system. Once there, issue the comand 'RECIEVE'; the program will ask you if you would like instructions, and then prompts you for the neccessary inputs. CP/M systems use a convention for naming files which consists of a filename up to 8 characters long, then a period, and then a file extension "BAS'. N en the BBS tells you it has opened the file, exit the TERM:'.\_ EMULATOR II (TE II) with CTRL 0, goto BASIC or X-BASIC, load your program, then list it using the following command:

# LIST 'RS232.PA=E.EC.LF'

When the cursor returns, type BYE and return to the BBS via the TE II. Enter '4EOF' (you may need to press enter first to clear the BBS buffer of line noise from you re-signing on). The program should now ask if you want to see the results of your transfer. You should respond 'YES' so you can review the file before it is saved. Finally the BBS will ask if you wish to save the file. A yes or no will return you to the main CP/M command mode where you can sign off or persue some other BBS activity.

**i** are - . options you can use to download; both require the filename and extension of the file you will access. The first is 'LIST° which simply dumps the entire file to your screen without pauses. You must manually stop the dump by using the system stop command (CTRL S) so you can save to disk one screen-full at a time. CTRL & resumes the listing. The problem here is that you must stop the screen dump just as your last line saved to disk disappears over the top. A feat of co-ordination to most of us. You will likely end up with your file missing several lines of data. A better way is to use the °TYPE° command which dumps to your screen in 24 line chunks, pausing after each chunk for you to tell it when to dump the next. If you press CTRL 2 at this point, the TE II will save the screen to a file for you. When the TE II returns to you, striking any key will cause the BBS to continue. The only problem with this method is that your file will have duplications every 24'th line. These duplications will have to be removed using TI WRITER or EDITOR ASSEMBLER, but at least you will have a complete file.

You should be aware, though, that if the file was originally a program, it is now a file! You **now** need to write yourself a utility program to translate the AS::1 file into program format before it can be run. (How about an answer to this for next month's Newsletter - ED).

DANGER! When preparing your program or file for uploading, be aware that the TE II will create variable 80 files when the file is downloaded. Therefore, any program lines longer than 80 characters will be truncated! Carefully edit your orooram to maximum 79 characters per Tine before uploading. Also, try to incl.:= as much documentation as possible in the program (REM's, F5!"'s, etc). It would be nice if you also program (REM's, Fr.!'r's, etc). It would be nice if you also included your name and 'phone number. Before beginning to download, you c: diLl::e 'WORD WRAP' (CTRL 5).

At present 2.M 'ON 2.F.M is the only one available in town which can handle TI files. Interestingly, all CP/M systems have the required RECIEVE programs, but the sysops don't load it because their typical user doesn't require it. Two or three other boards plan to implement the program in the near future. In the mean time this BBS can be reached at 454-6093. You will need to register and be aproved befor you can gain access to the DOS system to implement 'RECIEVE'.

# BY: TOM HALL **DECISIONS, DECISIONS**

Can't decide which numbers to use on this week's 649 ticket? Here's a little program in console basic that will make your choice easier. The listing below is in 28 columns so your screen should look like the listing.

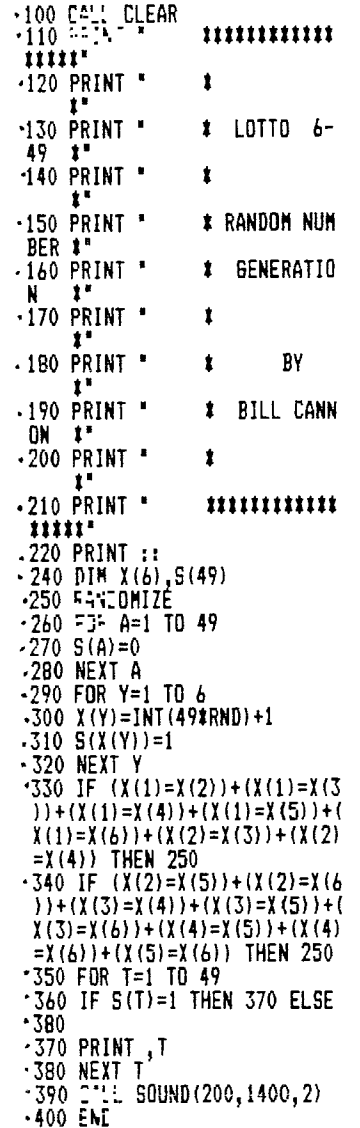

Be carefull typing in lines 330 and 340. These lines check for a\_clication of numbers. The plus symbol is a logical '3' operator. Refer to page 11-51 of your User's Reference Guide for further information about LOGICAL OPERATORS.

## HEE ADVICE TO **NOVICES**

Don't give up because your newly conceived program won't work. Even professional programmers spend more time debugging than they do creating a new program!

# **NOMINATIONS**

Below is a nomination form for your use. Please do the following to assure your nomination is valid: 1. INCLUDE YOUR NAME AS THE NOMINATOR 2. CONFIRM WITH YOUR NOMINEE THAT HE/SHE WILL STAND FOR ELECTION 3. MAKE SURE THAT YOUR NOMINATION REACHES THE NOMINATING COMMITTEE BY MAY 8'th, 1984 4. NOMINATE ONE PERSON ONLY FOR A POSITION 5. TO BE ELIGABLE, BOTH THE NOMINATOR (YOU) AND YOUR NOMINEE MUST BE MEMBERS IN GOOD STANDING OF THIS USER'S GROUP 6. PLEASE PRINT!

--CUT CUT--

# **NOMINATION FORM**

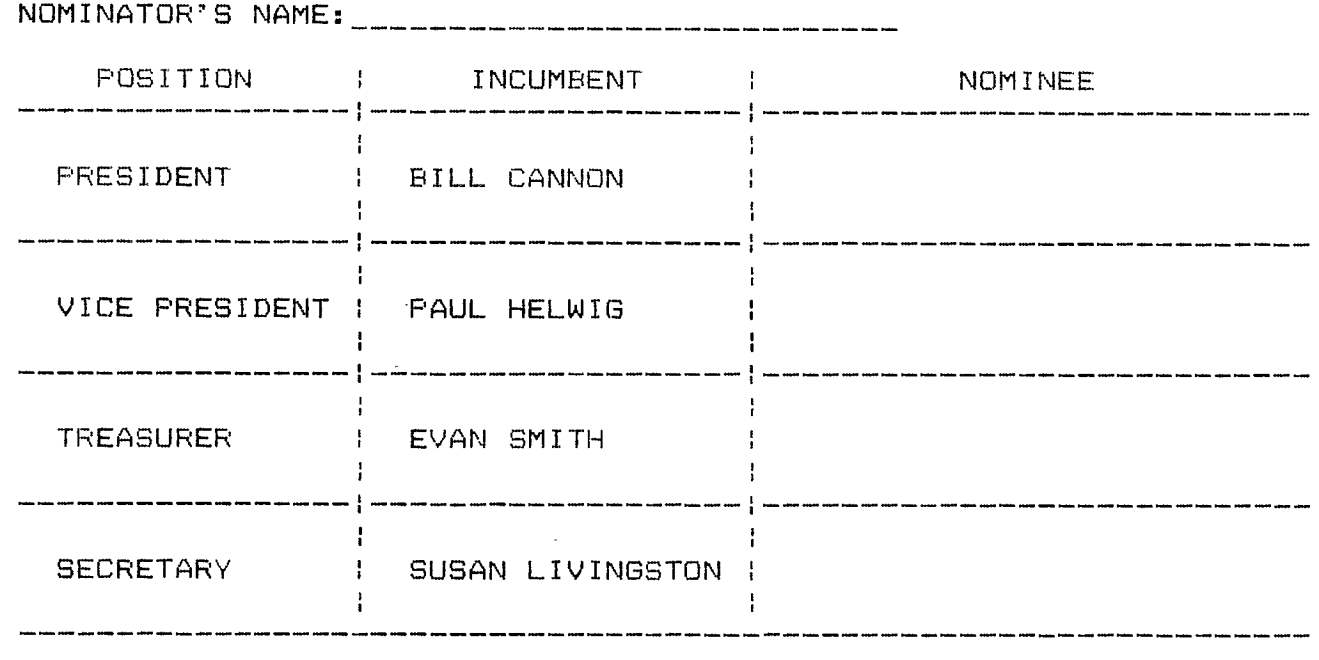

--CUT CUT--

Nominating committee members are: Bob Pass and Bob Chapman. There will be a box set up at the May 8'th General Meeting, (Vic Comp Cafeteria at 7:30 PM) for your forms or you may mail them to the P/0 BOX list at the start of this News Letter.

 $\bullet$ 

99'er ONLINE MAY/84 PAGE 3

## **MAKE YOUR TI RUN LIKE AN APPLE**

One of the handiest features of APPLE DOS is the ability to view the disk catalog on power-up and then with a few key strokes be able to load and run any displayed program. The<br>following program from the Cincinatti Ohio User's Group will do the same thing! It is one of the best versions of this utility program around and you will probably want a copy on each of your disks. You must have X-BASIC and 32K Memory Expansion to run this one. There is no need to update a separate file when you make changes on your disks as this program reads the same catalog as Disk Manager. You can customize this program somewhat but do not make any changes to lines 310 to 330. Do riot add lines beyond line 330 else

- 
- the program will crash!<br>
 100 CALL CLEAR :: CALL SCREEN(7):: FOR A=0<br>
<sup>TO</sup> 14 :: C<sup>ALL</sup> COLOR(A,2,7):: NEXT A :<br>
: OPTION b:iT 1 :: DIM A\$(20)<br>
 110 OPEN #1:"DSK1.",INPUT ,FE\_ATIVE,INTERN<br>
AL :: INPUT #1:B\$,B,B,C :: LIEF
	-
	- .1):"DISK MENU: DISK: ";B\$ :: D,E=0<br>• 120 DISPLAY AT(2,19):USING "###":B-C :: DI<br>|SPLAY AT(2,23):"USED" :: DISPLAY AT(3, .... 19):U! %. "444":C :: DISPLAY AT(3,23)1"FRE
	- E' = F=1 TO 20 •130 D=D+1 :: IF D>127 THEN 170
	- $\frac{140}{170}$  INPUT #1:C\$,B,G,6 :: IF LEN(C\$)=0 THEN<br>  $\frac{170}{170}$   $\frac{150}{150}$  IF (ABS(B)(25)\*(ABS(B)=5)THEN 130
	-
	- .<u>16</u>0 DISPLAY AT(F+2,1)SIZE(14):CHR\$(40);CHR<br>|\$(64+F);CHR\$(41);" ";C\$ :: E=E+1 :: A\$
	-
	-
	- (E)=C\$ :: NEXT F<br>•<u>170</u> CLOSE #1<br>•19^ D\$="PRESS A LETTER TO RUN OR 1 TO DELE
	- TE OR 2 TO EXIT. "<br>•190 DISPLAY AT(24,1):SEB\$(D\$,1,28):: D\$=SE<br>6\$(D\$,2,53)&SEB\$(D\$,1,1):: FOR H=1 TO
	-
	- 30 :•NEXT H :• CALL KEY(0,I,J) •20 IF J=0 OR I<49 OR(I>51 AND Il65)OR I>8
	- 4 THEN 190 •21.0 IF I>50 ThEN 290 '2.2.0 IF I>49 ;'EN 280
	-
	- '232 DISPLAY Aia4,1):'WHICH PROGRAM?' :: F OR A=I TO 400 :: NEXT A
	-
	-
	-
	- 1240 CALL KEY(0,1,J):: IF J=0 THEN 240<br>1250 IF IK65 OR I>84 THEN 180<br>1.- IF LEN(A\$(I-64))=0 THEN 180<br>1222 DISPLAY AT(24,1):"DELETE ";A\$(I-64)::
	- IF AS(I-64)='LOAD' THEN 180 ELSE DELET
	- -E "DSK1."&A\$(I-64):: RUN "DSK1.LOAD"<br>1520 C<u>ALL CLEAR :: END -</u>
	-
	-
	-
	- '\_:. IF LEN(A\$(1-64))=0 THEN 180<br>\*<u>ju</u>u DISPLAY AT(24,1):'Fun \*;A\$(1-64)<br>\*<u>31</u>0 CALL INIT :: CALL FREM(-31952<u>,K.</u>L):: C
	- ALL PEEK(Kt25641-65534,K,L):: M=Kt256+ L-65534 •• E\$='DSK1.°&A\$(1-64):: CALL LOAD (M,LEN(B))
	- ".:20 FOR N=1 TO LEN(E\$):: CALL LOAD(M+N,ASC :7 74(E\$,N,1))):: NEXT N :: CALL LOAD( M+N, 0)
	- •330' RUN "DSK1.1234567890"
- PS: CALL THIS PROGRAM "LOAD" TO IMPLEMENT<br>AUTOMATIC LOADING. Col.

## **THOUGHTS**

To compute--or not to compute--that is the question! Whether 'tis nobler in the memory bank to suffer the slings and circuits of outrageous functions--or to take up flow charts against a sea of transistors. Or rather, transponders-----no! Transcond-- er trans--- er ah --- Uh! To Hack with it!

# **L-TECH MARKETING**

**Continues to support TI-99/4A owners -in CANADA-** 

# $*$   $*$  **NOW** IN STOCK\*\*

**99/4A KEYBOARD (beige) PERIPHERAL EXPANSION BOX AND ALL PERIPHERALS MOST TI CARTIDGES,TAPES AND DISKS MANY NEW LABELS NOW AVAILABLE LOTS OF THIRD PARTY PRODUCTS NOW IN STOCK - MUCH MORE TO COME! send for complete listing FREE!** 

**REDFORD COMPUTER SALES & SERVICE LTD. 14648 - 134 AVE. EDMONTON, ALBERTA T5L 4T4 451-4529 in the GATEWAY CARTAGE BUILDING** 

## **TI DISK FORMAT INFORMATION**

## BY: Michal **Jaegerman**

SECTOR 01 DISK HEAD (Note: all numbers in HEX)

- BYTE(S) .:FE: FOR
	-
	- AB TOTAL v: ER OF SECTORS.
- **C** UNKNOWN :unused?)
- DEF "DSK"<br>10 " FOR <u>STANDARD</u> DISK, "P" FOR PROTECTED DISK. 10 ' FOR STANDARD DISK, "P' FOR PROTECTED DISK.
- 
- 11 NUMBER OF TRACKS.<br>12 "C1" FOR 51A31E SIDED, "02" FOR DOUBLE 9
- 13 '01' FOR EV:LE EEN:TY, "02' FOR 1.2J:1 !FNSITY.
- 14-37 ZERO's ..:tE"E 10 BE UNUSED. .
- 38-UP 22.5 Bi;EZ FOR EINGLE SIDE, SINGLE DENSITY; 45 BYTES FOR DOUBLE SIDE, SINGLE DENSITY. THIS AREA IS A BIT MAP. BIT "ON"=SECTOR P:Er. POSITIONS ON BIT MAP CUNT:'. a TO ENL OF SEC-U. 0. IF A BIT IS "ON° BE'\_.: 7nE PHYS::L END OF THE DISK, THE DISK MANAGER -:\_\_ RETURR AN ERROR WHEN IT TRIES TO READ<br>IT DURING DISK TESTS.

# :::TOR IL DIRECTORY LI:1 <sup>1</sup> 3

Contains pointers to the sectors of each directory entry, one pointer per word in the link list, entries arc in alphabetic order, and there are up to 128 entries in this link list. If an entry is placed in the directory out of order , the disk controller will not find them. Sectors >2->21'will be used as a directory for upto 32 files; if disk has more than 32 files, then next available sector will be used as a directory extension. Looks like the maximum number of files on a SS,SD disk is 128 as each file requires at least 2 sectors: one for data and one for the directory.

(continued next page)

# SECTTEE 22 TO 221: INFETIORY

#### BYTE(S)  $0 - 6$

- $\rightarrow$ ÁB.
- $CD$
- FILE NOW UPOSSIbly a separator)<br>FILE TYPE. CINSULT E/A MANUAL.<br>TELE TYPE. CINSULT E/A MANUAL.<br>TELE TYPE. CENSULT BY FILE EXCEPT DIRECTORY ENTRY.<br>TELET LEVERIDY a merge or protection bit?)<br>RUMBER OF RECORDS IN A RELATIVE FI EF

 $\frac{10}{11}$ 

12 13-UP BLOCK LINKS. A FILE MAY BE STORED IN MAY DIFFERENT<br>BLOCKS ON A DISK. EACH BLOCK LINK CONTAINS THE STARTING<br>SECTOR -1:658 OF THE BLOCK AND NUMBER OF SECTORS IN THE<br>BLOCK, COLED AS FIRST NIBBLE OF SECON BYTE + (>10)\$VA OF THIRD BYTE.

SECTOFE 22 PAR UP: FILES

THIS IS WHERE YOUR DATA FILES AND FRIGRAMS ARE KEPT. FOR INFERMATION ON THEIR STRUCTURE, CONSULT THE TERMINAL<br>EXULATOR PROTOCALL MANUAL OR THE EXA MANUAL.

## ANDTHER LITTLE GEN

This lifesaver was gleaned from the Upstate 99/4A User's Group (Albany NY) Newsletter. It was passed on to them from Jim Peterson of Tigercub Software.

anic not, the way out has been found without losing your<br>program! Type SHIFT E (or is that FCTN E? ed) then press<br>enter. You will get the message "PRESS CASSETTE STOP THEN<br>PRESS ENTER". Press ENTER again and you will get a with an intact program.

You can recover right up to the screen message "PRESS<br>CASSETTE PLAY CS1 THEN PRESS ENTER" is displayed but after that, it's too late. By the way, if you are using X-Basic<br>and 32K Memory Expansion, this won't work.

### VIDEO CHESS-NUTS

Here's a strategy filled 20 minute game to play on your<br>Video Chess module. Using option 4 "SET UP A PROBLEM", place a black Queen on each square in row 6 and a black King on square D7. Put a white Queen on each square of row 3 and a white King on square E2. Then start the game choosing a<br>skill level and who goes first. The attrition rate is so high that the game is usually over in 10-20 moves!

## ADVERTISING

If you have an item of TI equipment or software you would like to unload, you can place a free ad in this Newsletter<br>provided you are a member and your ad will use less, than 25 words. You may also purchase a quarter page ad for \$5.00.<br>See any executive member or Bob Pass.

## NEXT MEETING

The next meeting will be held on Tuesday, May 8'th at 7:30<br>PM in the teacher's lounge next to the cafeteria in Victoria<br>Composite High School located at 108 Ave and 101 St, There will be more time spent on business at this Edmonton. and the next meetining due to nominations and elections. See you there!

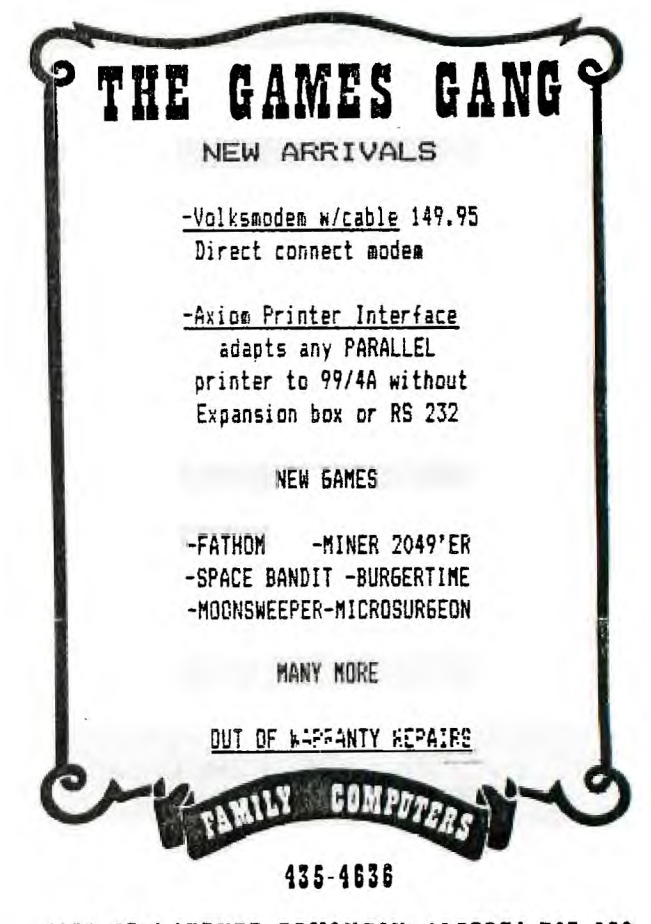

# 9872-63rd AVENUE, EDMONTON, ALBERTA T6E OG6

## **NEW PRODUCTS**

**QUICK-COPIER:** Allows you to copy a complete disk in three passes or less. Ideal for those of you with single disk drives. System required is 32K Memory Expansion and one of X-Basic, Mini-Memory, or Editor Assembler. Pric

USA and is available from:<br>
1-1.ITY SOFTWAFE<br>
1-1.ITY SOFTWAFE<br>
1-1.1884 COLUMBIA RD WASHINGTON, DC 20009

**BASIC-CALC 99:** A miniature spread sheet program that<br>requires X-Basic to run. Price is \$15.95 USA and is available from:

VHC SOFTWARE P/D BOX 325<br>CAMBRIA HTS. NY 11411

MBX VOICE RECOGNITION: Yes! There are some of these<br>outstanding units available in town! Try L-TECH or GAMES<br>GANG; they have a small supply as of this writing. Be<br>prepared to part with about \$200 to get started with the MB system and one game. There are 10 games available and from reports I've read, they are excellent.

## LITTLE GEN

Your cloth printer ribbon is getting faint and you dont<br>have the cash for a new one? Try opening the ribbon<br>cartridge, removing the ribbon, and spraying <u>LIGHTLY</u> with WD<br>40! It's a messy job, so spread news papers and go